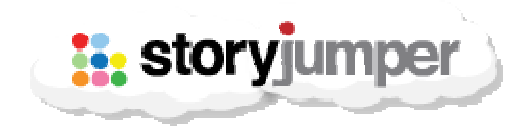

#### StoryJumper.com

http://www.storyjumper.com

Tipo de recurso: Ferramenta em língua inglesa Dominio/Tipo: com Contato: Link "contact" no rodapé da página principal. Público Alvo: Professores e Alunos. Foco: produção de narrativas digitais ou criação de livros impressos.

#### Data da descrição: 20 de julho de 2011

StoryJumper é uma ferramenta on-line em inglês de criação de histórias e produção de livros infantis. Ela tem uma interface bastante simples e enxuta, que pode ser manuseada tanto por professores como por alunos.

A Homepage do StoryJumper é direta. A página inicial, além de um mural apresentando em tópicos características da ferramenta, e exemplos de livros produzidos por esta, contém, na parte superior esquerda, abaixo do título, principais cinco botões em forma de círculos coloridos, que correspondem as principais áreas do site.

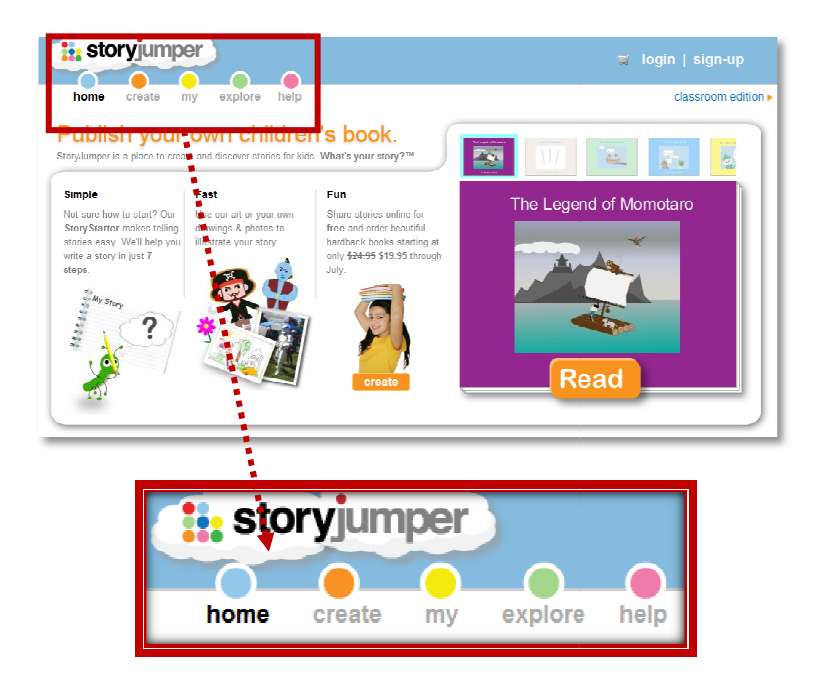

### Explorando a interface

Home

Botão correspondente a p página de apresentação da ferramenta, já descrita anteriormente anteriormente.

- Create Ambiente onde será possível criar histórias. Este será explorado mais adiante.
- 

 $_{\rm My}$  – Ambiente de armazenamento de histórias e gerenciamento de "alunos" e "classes". Será melhor melhor explorado adiante. , da ferramenta,<br>e será explorado<br>enciamento de "a<br>ia feitos por out

**Explore** Botão que dá acesso a galeria de livros de história feitos por outros usuários da ferramenta. Alguns inclusive podem ser editados.

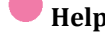

Help Ajuda do site, no idioma inglês.

## Botão Create (ou "Criar")

Ao clicar nesse botão o usuário é encaminhado para uma lista de modelos e poderá começar uma história do zero (Build a book from scratch) ou partir de um modelo predefinido disponibilizado. A interface é semelhante aos slides do PowerPoint. Do lado esquerdo há um repositório de objetos que poderão ser inseridos nas páginas do livro, bastando apenas que se clique em cima.

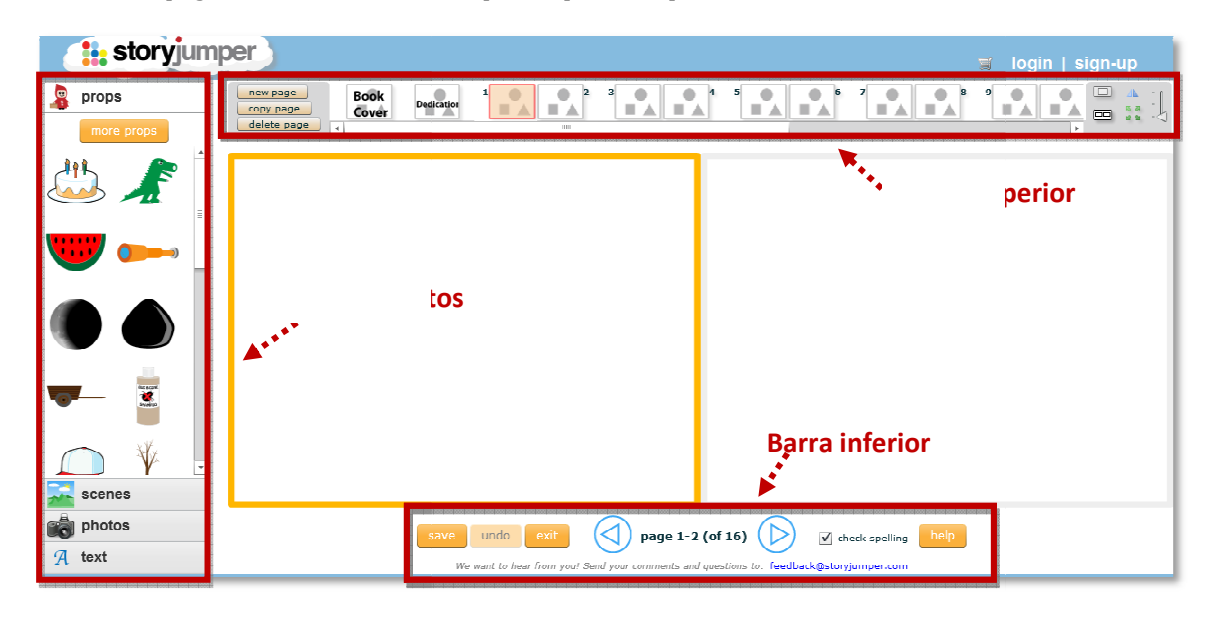

A barra de objetos do lado esquerdo é dividida em quatro sessões.

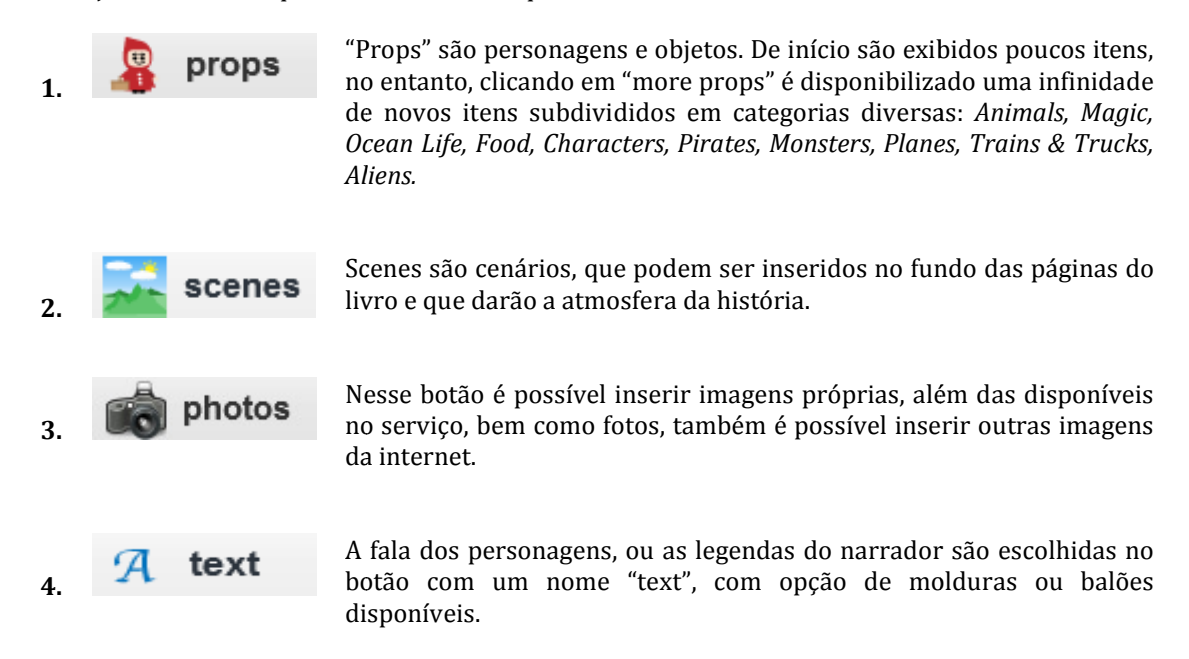

Outros elementos importantes da interface da ferramenta são a **"barra superior"** e a **"barra inferior".** Na barra superior são exibidas miniaturas das páginas, bem como botões de criação de nova página *("New Page")* e remoção e copia de páginas *("Delete Page"* e "*Copy page"*). Na barra inferior, além de contagem de páginas e setas para navegar por estas, há os botões *"save*" para salvar a história, *"undo"* para desfazer algum ação, e "exit" para finalizar a produção.

# Finalizando um livro

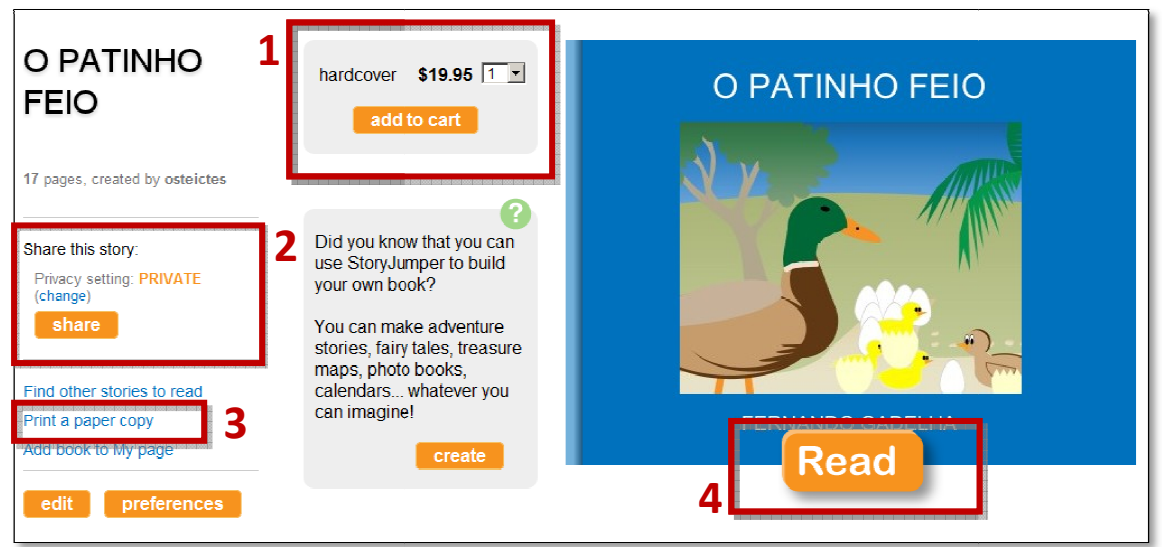

são:

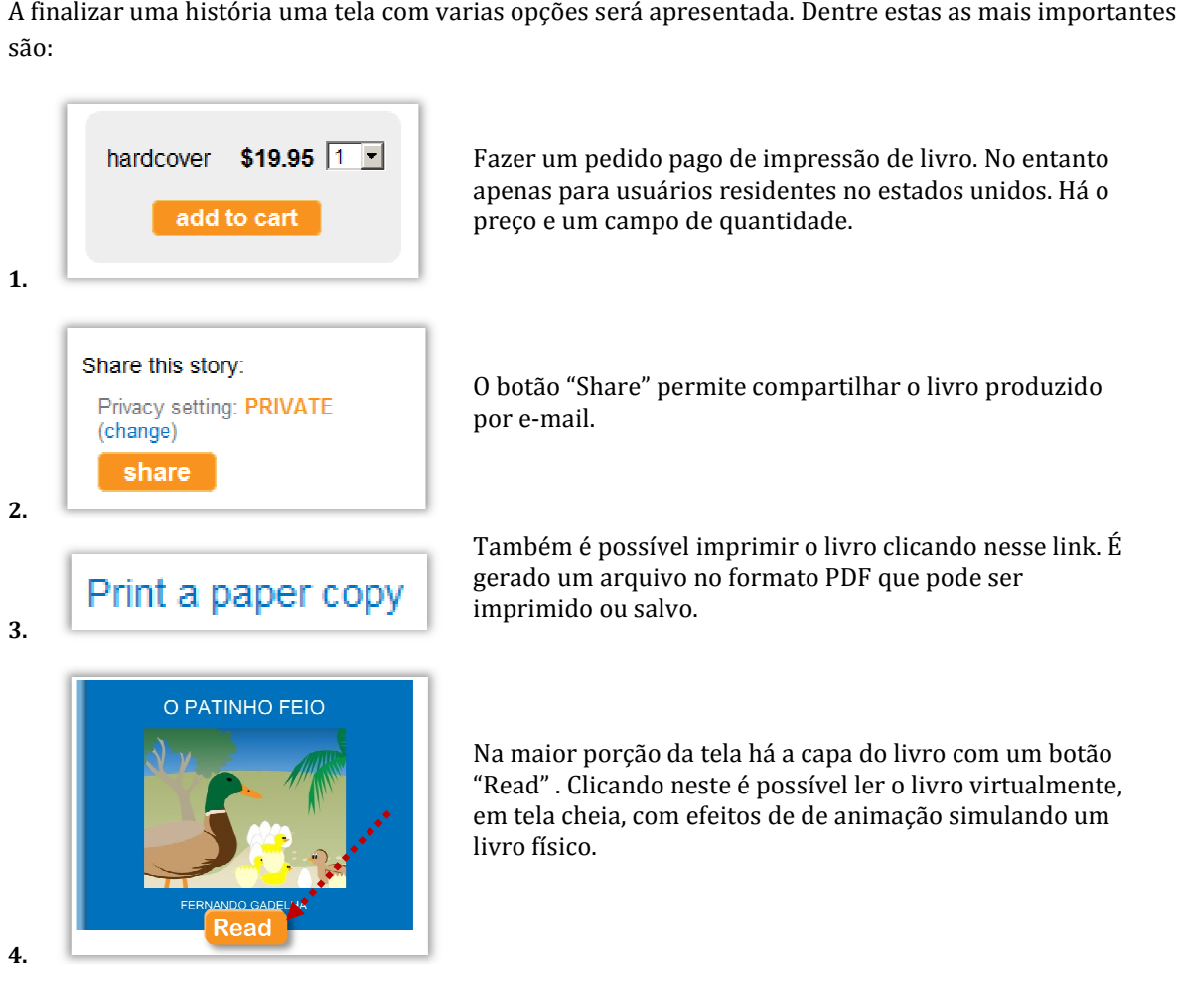

# Botão My (ou "Meu")

Nessa área do site é possível acessar os livros criados, salvos em uma galeria, mas também há a função função de gerenciar varios "logins" para uma classe de aula, ou classes de aulas.

my classes | my books | my orders | my account

- · Em "my classes" é possível gerenciar uma lista de alunos como uma classe que poderão acessar o site em uma versão mais básica – acessível pelo endereço storyjumper.com/school para criar livros que serão armazenados no login do professor professor.
- · Em "my books" há um diretório de miniaturas de livros produzidos na ferramenta. Com a opção de serem excluídos.
- · Em "my orders" poderá ser gerenciado o histórico de pedidos de impressão de livros.
- · Em "my account" há os detalhes básicos da conta, como login e senha, mas também um campo para um nome e endereço de uma escola.

### Criando Classes

Na sessão "My Class", clicar em "Set-up new class" vai levar a uma tela com os seguintes campos.

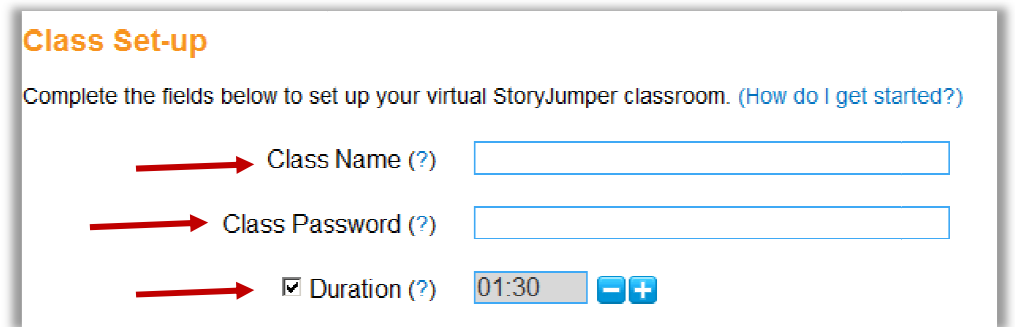

"Duration" é um campo que corresponde a "duração de atividade" algo como um limite de tempo para os alunos criarem livros.

Abaixo há campos de preenchimento para nome dos alunos. "*First Name"* e "*Last Name"* são os nomes verdadeiros dos alunos, e "Class Screen Name" é o nome de apresentação:

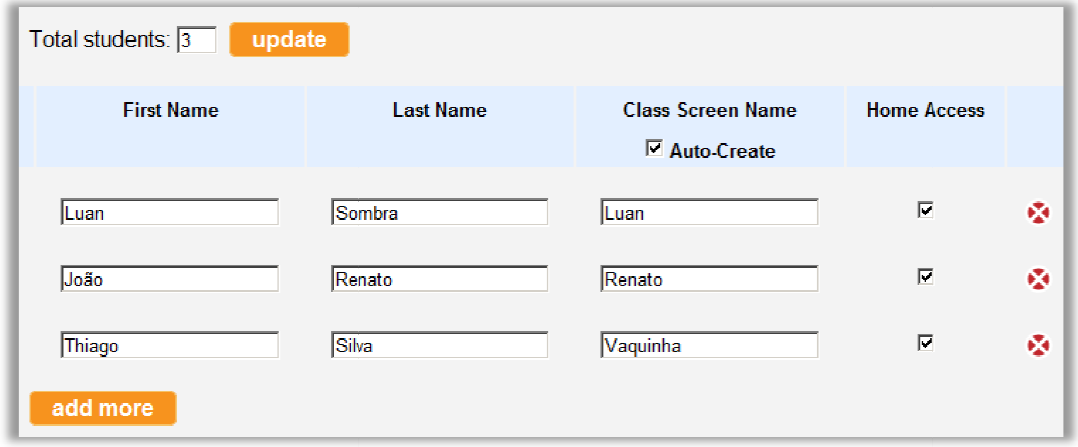

Após isso, ao retornar na página de gerenciamento de turmas, fica listada a turma criada, e há mais botões que indicam um início de atividade. Clicando em "Start", o contador (Duration), será iniciado, e somente a partir desse momento é possível permitir aos alunos, previamente registrados, logarem no site.

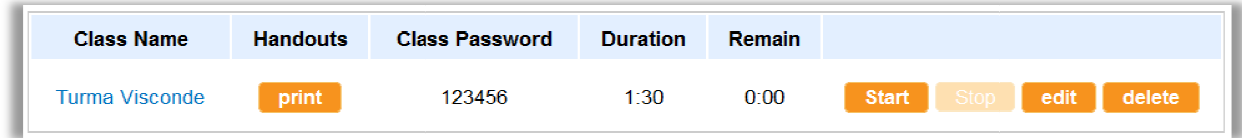

A sessão "handouts" quer dizer algo como apostilas, e o botão abaixo "print" fornece um documento chamado de "lista de classe", cujo a proposta parece ser a de fornecer um pequeno tutorial ensinando a acessar o site em uma forma mais básica. Este documento mostra em tópicos para o aluno como acessar o site e fornece a ID e o "nome de tela" com o qual fará o acesso. Os alunos poderaão logar no site através do endereço **storyjumper.com/school**, ou no link "*classroom Edition*", disponível na primeira página do site, no topo, do lado direito.

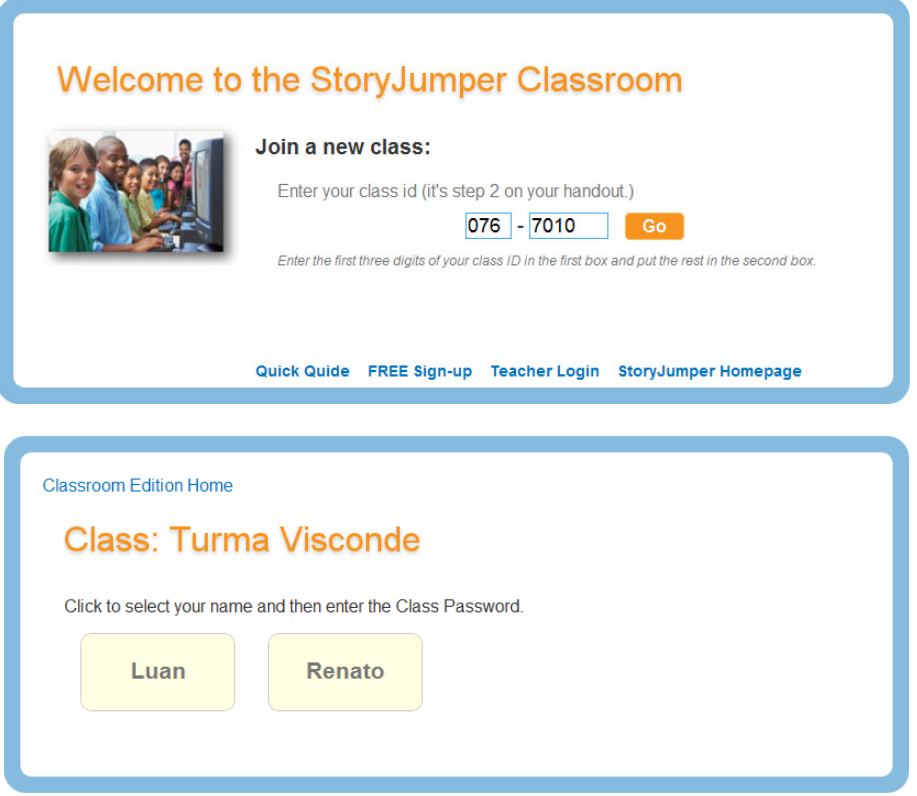

Após isso os alunos são encaminhados para a mesma tela de criação de histórias, com a diferença que há um contador de tempo no topo da interface. Este tempo é definido pelo professor. Após os alunos criarem as histórias, o professor pode acessar o resultado individual de cada um na sessão "● My". Selecionando o nome da turma, haverá um diretório com as publicações de cada aluno.